## **Wordpress Blog: waffeln-am-ententeich.de**

Apache2, MySQL und PHP5 sind bereits installiert → [Basics](https://dokuwiki.meinekleinefarm.net/doku.php?id=basics)

```
apt update
apt install php5-mysql -y
mysql -u root -p
```

```
CREATE DATABASE wp_waffelente;
CREATE USER wp_waffelente@localhost IDENTIFIED BY 'PASSW0RD1';
GRANTALLPRIVILEGESONTO wp waffelente@localhost;
FLUSH PRIVILEGES;
exit
```
service apache2 restart && service mysql restart

```
wget https://de.wordpress.org/latest-de_DE.zip
mkdir -p /var/www/html/waffeln-am-ententeich.de/
unzip -q latest-de_DE.zip -d /var/www/html/waffeln-am-ententeich.de/
mv /var/www/html/waffeln-am-ententeich.de/wordpress /var/www/html/waffeln-
am-ententeich.de/root
mkdir /var/www/html/waffeln-am-ententeich.de/root/wp-content/uploads
chown -R www-data:www-data /var/www/html/waffeln-am-ententeich.de/root
chmod -R 755 /var/www/html/waffeln-am-ententeich.de/root
rm latest-de_DE.zip
```

```
cp /var/www/html/waffeln-am-ententeich.de/root/wp-config-sample.php
/var/www/html/waffeln-am-ententeich.de/root/wp-config.php
nano /var/www/html/waffeln-am-ententeich.de/root/wp-config.php
```
## [wp-config.php](https://dokuwiki.meinekleinefarm.net/doku.php?do=export_code&id=waffeln_am_ententeich&codeblock=3)

```
<?php
define('FORCE_SSL_ADMIN', true);
define('DB_NAME', 'wp_waffelente');
define('DB_USER', 'wp_waffelente');
define('DB_PASSWORD', 'PASSW0RD1');
define('DB_HOST', 'localhost');
define('DB_CHARSET', 'utf8');
define('DB_COLLATE', '');
define('AUTH KEY', 'Füge hier deine Zeichenkette ein');
define('SECURE AUTH KEY', 'Füge hier deine Zeichenkette ein');
define('LOGGED IN KEY', 'Füge hier deine Zeichenkette ein');
define('NONCE KEY', 'Füge hier deine Zeichenkette ein');
define('AUTH_SALT', Tüge hier deine Zeichenkette ein');
define('SECURE AUTH SALT', 'Füge hier deine Zeichenkette ein');
define('LOGGED IN SALT', 'Füge hier deine Zeichenkette ein');
```
Meine kleine Dokumentation - https://dokuwiki.meinekleinefarm.net/

[define\(](http://www.php.net/define)'NONCE SALT', 'Füge hier deine Zeichenkette ein');

Certificate Request und 4096 RSA Key mit [XCA](http://xca.sourceforge.net/) erstellt. Certificate bei [StartSSL](https://startssl.com) beantragt. Anschließend im Dateisystem speichern.

**nano** /etc/ssl/certs/waffeln.meinekleinefarm.net.pem **nano** /etc/ssl/private/waffeln.meinekleinefarm.net.key

**nano** /etc/apache2/sites-available/waffeln.meinekleinefarm.net.conf

[waffeln.meinekleinefarm.net.conf](https://dokuwiki.meinekleinefarm.net/doku.php?do=export_code&id=waffeln_am_ententeich&codeblock=5)

```
<IfModule mod_ssl.c>
         <VirtualHost *:443>
                 ServerAdmin webmaster@meinekleinefarm.net
                 ServerName waffeln.meinekleinefarm.net
                 ServerAlias waffeln.meinekleinefarm.net
                 DocumentRoot /var/www/html/waffeln-am-
ententeich.de/root/
                 <Directory /var/www/html/waffeln-am-
ententeich.de/root/>
                          AllowOverride All
                 </Directory>
                 ErrorLog ${APACHE_LOG_DIR}/error.log
                 CustomLog ${APACHE_LOG_DIR}/access.log combined
                 SSLEngine on
                 SSLCertificateFile
/etc/ssl/certs/waffeln.meinekleinefarm.net.pem
                 SSLCertificateKeyFile
/etc/ssl/private/waffeln.meinekleinefarm.net.key
                 SSLCertificateChainFile
/etc/ssl/certs/startcom_class1.pem
                 <FilesMatch "\.(cgi|shtml|phtml|php)$">
                                  SSLOptions +StdEnvVars
                 </FilesMatch>
                 <Directory /usr/lib/cgi-bin>
                                  SSLOptions +StdEnvVars
                 </Directory>
                 BrowserMatch "MSIE [2-6]" \
                                  nokeepalive ssl-unclean-shutdown \
                                 downgrade-1.0 force-response-1.0
                 BrowserMatch "MSIE [17-9]" ssl-unclean-shutdown
```
 </VirtualHost> </IfModule>

a2ensite waffeln.meinekleinefarm.net.conf service apache2 reload

Wordpress 5-minute Setup im Browser aufrufen und fertig stellen. <https://www.example.com/wp-admin/install.php>

Username Password E-Mail → Fertig!

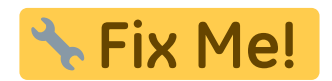

- Secure Wordpress, Theme & PlugIn Updates
- Filesystem Permissions

From: <https://dokuwiki.meinekleinefarm.net/> - **Meine kleine Dokumentation**

Permanent link: **[https://dokuwiki.meinekleinefarm.net/doku.php?id=waffeln\\_am\\_ententeich&rev=1478128862](https://dokuwiki.meinekleinefarm.net/doku.php?id=waffeln_am_ententeich&rev=1478128862)**

Last update: **2016/11/02 23:21**

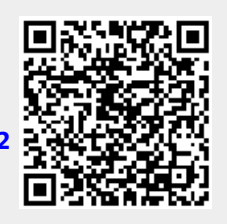